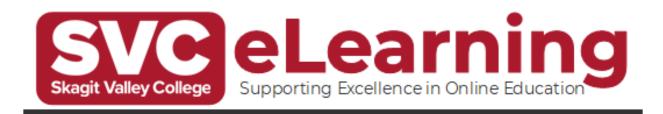

# **Setting Up Your MySVC Account**

If you are new to Skagit Valley College, you will need to set up your MySVC account. This is separate from your ctcLink account and is used to access your student email, Canvas, and other SVC tools.

#### **Information You Will Need**

To set up your MySVC account, you will need the following:

- Your ctcLink account to be active
  - o If you have not yet activated your ctcLink account or are unsure if you have, please go to the <a href="https://ctclink.account.org/">ctcLink account activation tool</a> and follow the instructions.
- Your ctcLink ID number
  - If you do not know what your ctcLink ID number is, please contact Enrollment Services
- Access to the personal email address you have on file in ctcLink
  - o If you are not sure what email address you have on file, use the <a href="mailto:ctcLink guide for reviewing your contact information">ctcLink guide for reviewing your contact information</a>

### **Steps to Activate Your MySVC Account**

You will activate your MySVC account by creating a password for it. To do so, use the following steps:

- Go to the SVC password reset tool, and follow the on-screen instructions of entering your ctcLink ID and personal email address.
- 2. Access the email sent to your personal email address.
  - a. Be sure to check your spam/junk folder if you do not see it
- 3. Copy the password change code in the email, and open the linked page in the email.
  - a. When creating your password, be sure to follow the rules listed on the page, and do not include your name or birthday.

## **Using Your MySVC Account**

For logging into tools such as your student email and Canvas, you will need the following:

- Your MySVC username/email
  - Your MySVC username is your first initial + your last name + the last four digits of your ctcLink ID/ SID if admitted prior to October 2021
  - o Your MySVC email address is your MySVC username with @mysvc.skagit.edu at the end
- Your MySVC password that you created in the above steps

## **Troubleshooting**

If you have trouble activating or using your MySVC account, please contact eLearning at elearning@skagit.edu or the IT Help Desk at IT.Helpdesk@skagit.edu.